# **UNIEXPO: plataforma para divulgação de projetos de extensão**

*UNIEXPO: Platform for Extension Project Disclosure*

*Walter Lucas Monteiro de Mendonça*  Graduando do curso de Sistemas de Informação (UNIPAM). E-mail: waltimlmm@gmail.com

## *Jean Lucas de Sousa*

Graduado em Sistemas de Informação pelo Centro Universitário de Patos de Minas (UNIPAM); Mestre em Ciência da Computação pela Universidade Federal de Uberlândia (UFU); Professor orientador. E-mail: jeansousa@iftm.edu.br

**Resumo:** O objetivo deste artigo consiste em mostrar a importância e a necessidade do desenvolvimento de uma plataforma web, utilizando métodos e ferramentas de processos de software e práticas que aumentam a qualidade, juntamente com uma arquitetura robusta e organizada que possibilite a divulgação dos trabalhos feitos por alunos e professores. Essa plataforma permite que os alunos cadastrem seus projetos de uma forma prática, disponibilizando uma maneira fácil e eficiente de divulgação, proporcionando maior visibilidade e gerando novas oportunidades para a continuidade no desenvolvimento dos projetos. A utilização da plataforma possibilitou maior alcance na divulgação para os alunos, para as pessoas fora da instituição e para as empresas, trazendo um empenho e reconhecimento maior para os usuários dessa plataforma e, com isso, facilitando o contato entre os alunos e os possíveis interessados nos projetos divulgados.

**Palavras-chave:** Divulgação. Oportunidades. Plataforma web.

**Abstract:** The purpose of this article is to show the importance and the need to develop a web platform, using methods and software process tools and practices that enhance the quality, along with a robust and organized architecture that enables the dissemination of works by students and teachers**.** This platform allows students to register their projects in a practical way by providing an easy and efficient dissemination, providing greater visibility and generating new opportunities for the continued development of the projects. The use of the platform allowed greater reach in outreach to students, to people in other institutions and companies, bringing a commitment and greater recognition to the users of this platform, and, thereby, facilitating contact between students and people/companies possible interested in the disclosed projects.

**Keywords**: Disclosure. Opportunities. Web platform.

## **1 INTRODUÇÃO**

O Centro Universitário de Patos de Minas (UNIPAM) fez modificações em sua estrutura pedagógica no ano de 2011, inserindo, em sua grade acadêmica, disciplinas que possibilitam aos alunos desenvolverem pesquisas científicas de diversos aspectos e áreas de aplicação. Uma dessas disciplinas é o Projeto Integrador (PI), que ocorre na maioria dos períodos dos cursos de graduação e possibilita que o aluno desenvolva projetos com os conhecimentos adquiridos no curso, possibilitando sua aplicação no meio acadêmico ou no mercado de trabalho.

Com essa mudança na estrutura pedagógica, foi possível identificar um aumento considerável de projetos na instituição. O UNIPAM sempre forneceu iniciativas para fomento à pesquisa e ao desenvolvimento de projetos, como o PIBIC<sup>1</sup> (Programa Institucional de Bolsas de Iniciação Científica) e a Incubadora de Empresas<sup>2</sup>.

Apesar de todo o apoio fornecido pela instituição, uma das principais dificuldades encontradas pelos alunos é em relação à forma como realizar a divulgação desses trabalhos, já que os mesmos são apresentados, na maioria das vezes, apenas no meio acadêmico e não conseguem atingir possíveis investidores interessados em novas ideias.

Iniciativas como o projeto Anjos do Brasil<sup>3</sup>, que funcionam como vitrines para novos empreendedores encontrarem investidores para seus projetos, são cada vez mais comuns e ajudam, principalmente, pequenas empresas, geralmente compostas por profissionais recém-graduados, a conseguirem o investimento necessário para produzir suas ideias.

O mercado de trabalho está sempre alerta e buscando os melhores profissionais. Sendo assim, é fundamental a criação de uma ferramenta que auxilie e incentive os alunos da instituição a mostrarem suas habilidades e seus projetos com maior facilidade e alcance.

Com base nas informações apresentadas, este projeto propõe a criação de uma plataforma para divulgação dos projetos desenvolvidos pelos alunos da instituição, possibilitando maior visibilidade e gerando novas oportunidades para a continuidade no desenvolvimento dos projetos.

#### **2 MARKETING DIGITAL**

1

O surgimento da Internet não veio somente para causar uma grande alteração por meio de uma inovação, representando um conceito de nos unirmos como um só (VAZ, 2011, p. 3). Antes da Internet, nem sempre o consumidor ou um cidadão encontrava facilidade para expressar sua opinião ou divulgar seus interesses. Com essa inovação, é possível que qualquer indivíduo seja capaz de manipular as ferramentas necessárias para divulgar suas opiniões e serviços para uma quantidade ilimitada de pessoas.

<sup>1</sup> O PIBIC tem o objetivo de incentivar a iniciação científica nos meios acadêmicos. Para mais informações, acesse: https://www2.unipam.edu.br/pibic.

<sup>2</sup> Incubadora de Empresas tem como objetivo auxiliar empreendedores que queiram transformar suas ideias em negócios de sucesso. Para mais informações, acesse: https://www2.unipam.edu.br/incubadora-de-empresas.

<sup>3</sup> Anjos do Brasil é uma organização, sem fins lucrativos, criada para fomentar o crescimento do investimento-anjo no Brasil. Para mais informações, acesse: http://www.anjosdobrasil.net/.

De acordo com Vaz (2011, p. 6), "a Internet é uma rede de pessoas, não de computadores, e deve ser olhada como tal. É preciso entender o ser humano para entender a Internet". As pessoas, por meio da Internet, transmitem e recebem informações simultaneamente, comunicando entre si de uma forma ágil e alcançando um público alvo abrangente.

A divulgação de currículo pela Internet vem se tornando uma tática muito comum desde que a Internet se tornou popular, isso porque o RH (Recursos Humanos) de muitas empresas já conta com profissionais que trabalham especificamente na Internet à procura de profissionais que tenham algum diferencial.

É importante, para qualquer indivíduo que esteja buscando um emprego, ter um meio para divulgar suas habilidades, suas experiências profissionais, seus projetos inovadores, suas ideias.

#### **3 PROCESSOS DE SOFTWARE**

Segundo Sommerville (2011, p. 19), "um processo possui métodos e ferramentas utilizados para produção de software. Cada processo possui um grupo de atividades a serem realizadas e através dessas, são criados artefatos baseados nos procedimentos adotados".

Atualmente, nas empresas de desenvolvimento de software, é necessário usar alguma metodologia de processo visando, como objetivo, a qualidade no desenvolvimento. O Extreme Programming (XP) é uma ferramenta muito conhecida e utilizada na comunidade de desenvolvimento de software atual (VASCONCELOS, 2015).

#### **4 EXTREME PROGRAMMING (XP)**

A Extreme Programming (XP) é uma Metodologia Ágil para equipes pequenas que desenvolvem softwares com requisitos que se modificam rapidamente. Seu objetivo é dar agilidade ao desenvolvimento do projeto, buscando garantir a satisfação do cliente (REIS, 2015).

As práticas, as regras e os valores da XP garantem um agradável ambiente de desenvolvimento de software e são divididos em quatro princípios básicos:

- Princípio da Comunicação busca manter o melhor relacionamento possível entre clientes e desenvolvedores, preferindo conversas pessoais a outros meios de comunicação.
- Princípio da Simplicidade a ideia importante desse princípio é evitar adicionar funcionalidades que podem ser importantes apenas no futuro. Ou seja, evitar implementar algo complicado que talvez não venha a ser usado.
- Princípio do *Feedback* (opiniões, informações) essa prática significa que o desenvolvedor terá informações constantes do código e do cliente. As informações dos códigos são dadas pelos testes que indicam os erros tanto individuais quanto do software integrado.
- Princípio da Coragem esse princípio também dá suporte à simplicidade, pois, assim que a oportunidade de simplificar o software é percebida, a equipe pode

experimentar, buscar novas soluções e, além disso, buscar informações do cliente.

#### 4.1 MANIFESTO ÁGIL

A Metodologia Ágil tornou-se conhecida em 2001, quando profissionais experientes em processos de desenvolvimento de software estabeleceram princípios e características comuns dos métodos Scrum e Extremme Programming (XP) que servem como metas para equipes que buscam uma forma ágil de administrar seus processos de desenvolvimento (ROCHA, 2015). Seus principais conceitos são:

- Indivíduos e interação entre eles mais que processos e ferramentas;
- Software em funcionamento mais que documentação abrangente;
- Colaboração com o cliente mais que negociação de contratos;
- Responder a mudanças mais que seguir um plano. As principais práticas da extreme programming são:
- Planejamento define o que é ou não necessário ser feito no projeto;
- Entregas frequentes entrega de pequenas versões com os requisitos de maior valor com um curto intervalo de tempo, aumentando a possibilidade de *feedback* rápido do cliente;
- Testes é feita a validação do projeto durante todo o processo de desenvolvimento;
- Refatoração simplificar o código atual sem perder nenhuma funcionalidade;
- Integração contínua interagir e construir o sistema de software várias vezes por dia, mantendo a sintonia e possibilitando processos rápidos.

### 4.2 TEST DRIVEN DEVELOPMENT (TDD)

O TDD se baseia em pequenos ciclos de repetições, em que são criados testes para as funcionalidades do sistema antes da implementação do código. Após a criação dos testes, não se tem ainda as funcionalidades em código, sendo que ele irá ser criado de forma que passe no teste.

O ciclo de desenvolvimento do TDD é:

- Escreve um teste que inicialmente não passa;
- Adiciona uma nova funcionalidade do sistema;
- Faz o teste passar;
- Refatora o código da nova funcionalidade;
- Escreve o próximo Teste

A prática de teste no XP é bastante técnica, e envolve a presença do cliente no desenvolvimento e na validação de testes. O cliente compartilha com o desenvolvedor sobre o funcionamento do sistema. Os testes também se tornam as especificações da programação, visto que o teste diz o que deve estar de acordo e o que não deve estar de acordo (MEDEIROS, 2015, [s.p]).

A partir dessa estratégia, podemos obter vários ganhos, sendo alguns deles:

- *Feedback* rápido sobre as funcionalidades existentes no sistema e na adição de novas;
- Códigos pequenos, pois é implementado com o propósito de passar no teste;
- Segurança no refatoramento do código, pois podemos ver o que estamos afetando;
- Segurança na correção de bugs.

## **5 METODOLOGIA**

A metodologia utilizada para o desenvolvimento deste projeto é o XP, buscando dar qualidade no desenvolvimento e satisfazer todos os requisitos funcionais do projeto.

As ferramentas utilizadas para o desenvolvimento foram:

- PHP: linguagem de programação web utilizada para o desenvolvimento do projeto;
- Jetbrains 8.0.1: ambiente Integrado de Desenvolvimento (IDE) é um programa de computador que reúne características e ferramentas de apoio ao desenvolvimento de software com o objetivo de agilizar esse processo;
- Xdebug: ferramenta com recursos utilizados para encontrar e reduzir defeitos num aplicativo de software;
- PHPUnit: ferramenta *open source* de teste unitário, baseado no JUnit, com suporte a testes automatizados na linguagem PHP;
- CakePHP: ferramenta em PHP para desenvolvimento ágil que auxilia na criação de aplicações web.
- Visual Paradigm 12.1: ferramenta CASE com várias opções de modelagem com os diagramas da UML;
- MYSQL: sistema de gerenciamento de banco de dados (SGBD), que utiliza a linguagem SQL (Linguagem de Consulta Estruturada) para a persistência de dados;
- MYSQL Workbench 6.0.7 CE: ferramenta gráfica utilizada para modelagem de dados e realização de operações administrativas como configurar, monitorar, parar e iniciar um serviço do MYSQL;
- Microsoft Word 2010: editor de texto utilizado para criar a documentação do sistema.
- GitHub: serviço online de armazenamento de código e compartilhado para projetos que usam o controle de versionamento;
- Modelo-Visão-Controlador: padrão de arquitetura de software que separa as regras de negócio das informações mostradas para os usuários.
- CakePHP Test Suite 2.4.3: fornece uma hierarquia de contêineres de encapsulamento para ajudar a gerenciar a implementação dos testes.

As etapas para o desenvolvimento desse sistema foram iniciadas pela revisão da literatura, em que foi feita uma pesquisa para localizar, analisar, abreviar e interpretar a investigação prévia relacionada com a sua área de estudo.

Após a revisão de literatura, foi levantado o maior número de requisitos possíveis e, em seguida, identificados os requisitos não funcionais.

Após serem completadas as etapas anteriores, foram gerados e entregues os seguintes artefatos: o Diagrama de Entidade e Relacionamento e o Diagrama de caso de uso que modela o controle de acervo.

Em seguida, após a entrega da parte documentada do sistema, foi iniciada a fase de implementação dos testes, que foram elaborados após trocar informações com os usuários da plataforma (alunos e coordenadores de curso), e, logo após, o banco de dados do sistema, dando, assim, informações suficientes para avançar no processo. Foi elaborado um relatório parcial contendo informações relevantes e, em seguida, foi feita a sua entrega.

Depois, focou-se totalmente no desenvolvimento das funcionalidades do sistema, a saber: *login* e controle de usuários, cadastro de projetos e usuários, sistema de aprovação de projetos e alunos.

Após as etapas anteriores estarem completas e aprovadas pelos testes, foi iniciada outra etapa com foco no desenvolvimento do cadastro de habilidades e tela do currículo de alunos e da votação para os projetos.

Após o desenvolvimento de todas as funcionalidades do sistema, foi feita a transição e implantação do sistema na instituição, divulgando-o para que os alunos utilizassem a ferramenta.

#### **5 DESENVOLVIMENTO**

As principais funcionalidades deste software são:

- Formulários de Cadastro: permite a realização dos cadastros de usuários, de projetos, de currículos, de vídeos, de imagens, de habilidades e de arquivos;
- Votação de projetos: permite que pessoas conectadas à Internet e ao Facebook, por qualquer dispositivo, votem nos projetos visualizados no website;
- Sistema de aprovação: permite que os usuários do tipo "coordenador" ou "administrador" possam aprovar: usuários, currículos, projetos, imagens, arquivos e vídeos.

A Figura 1 apresenta o diagrama de caso de uso que modela o sistema *controle de acervo* da plataforma desenvolvida.

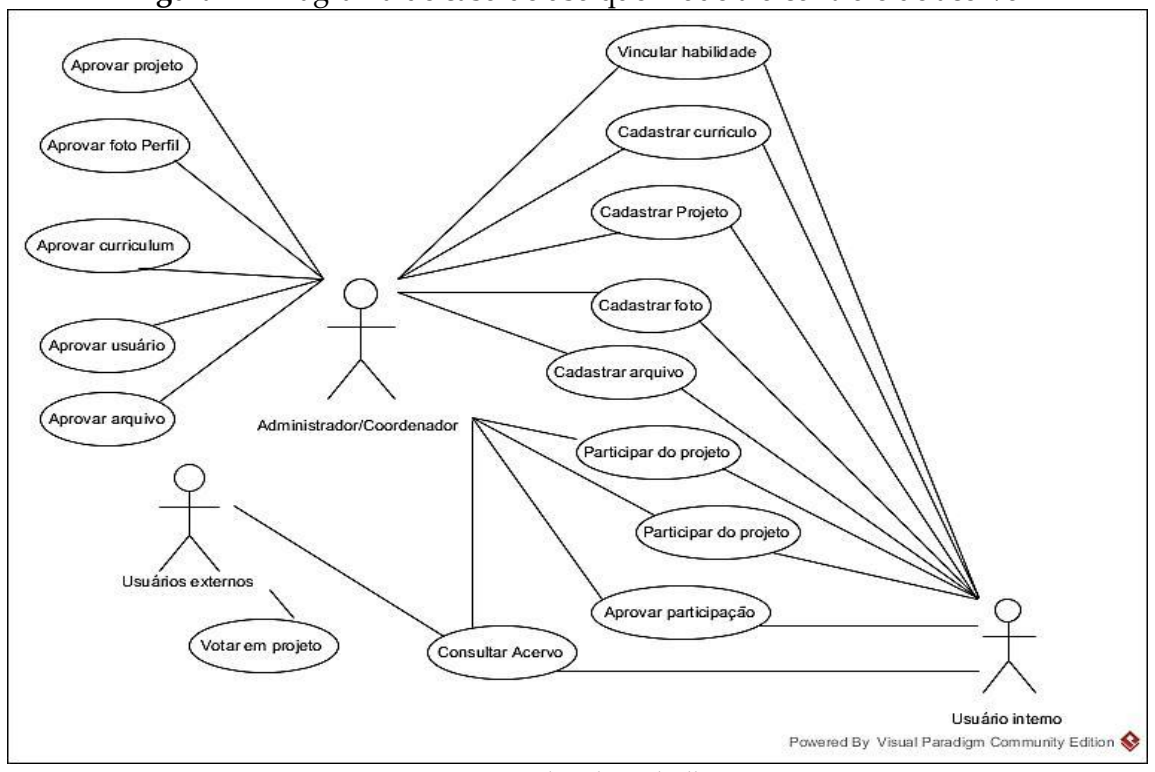

**Figura 1** – Diagrama de caso de uso que modela o controle de acervo

**Fonte:** Dados do trabalho.

A partir desse diagrama, pode-se observar a funcionalidade do controle do acervo da plataforma, que permite aos administradores (professores e coordenadores de curso) controlar os registros e arquivos (documentos e imagens) a serem exibidos no website.

A Figura 2 apresenta o diagrama de entidade e relacionamento desenvolvido para a plataforma que representa os dados da plataforma, facilitando a implementação do banco de dados. A tabela *users* controla os usuários do sistema e vincula suas habilidades na entidade *user\_skills*. A tabela *projects* armazena os projetos, e suas tabelas auxiliares armazenam currículos (*resumes*), imagens do projeto (*project\_images*), vídeos (*movies*), arquivos (*archives*) e tipos de projeto (*project\_types*). A tabela *courses*  controla os cursos da instituição e suas habilidades e competências, semestres e períodos.

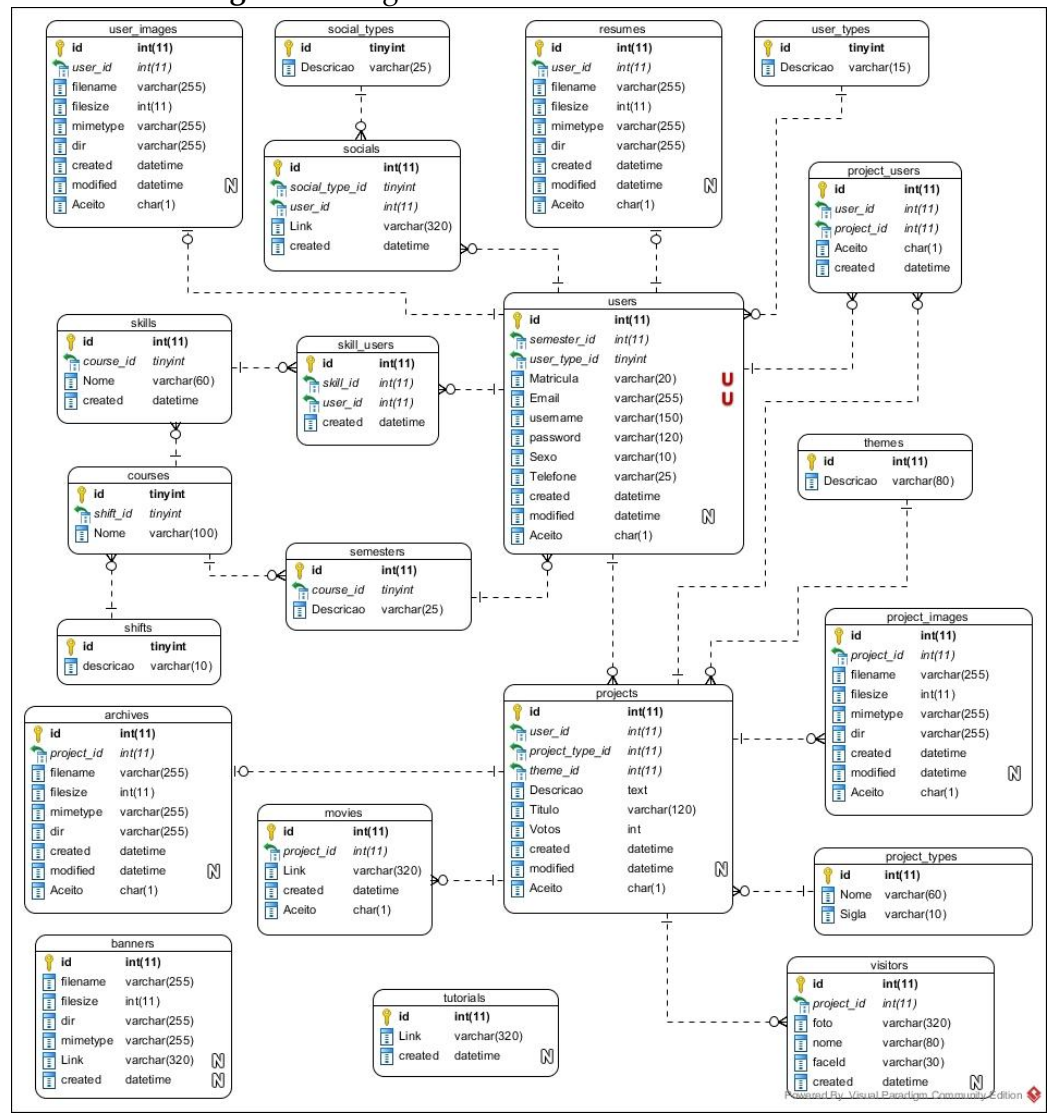

**Figura 2** - Diagrama de entidade e relacionamento

**Fonte:** Dados do trabalho.

No diagrama, pode-se notar que a referência e o idioma dos nomes das tabelas (entidades) estão no plural e em inglês, e dos atributos (características) estão no singular e em português. Isso é devido a uma exigência do framework CakePHP, em que se pode trabalhar melhor com as entidades nomeadas em inglês e no plural, e nos atributos a linguagem não interfere.

Foi feita, ainda, uma pesquisa com alunos e professores de diversos cursos da instituição de ensino (UNIPAM) por meio de um formulário criado pela conta do Google, com três perguntas de múltiplas escolhas e obrigatórias, levantando informações sobre a utilização da plataforma.

A Figura 3 apresenta gráficos de resultados das questões de acordo com as respostas dos entrevistados.

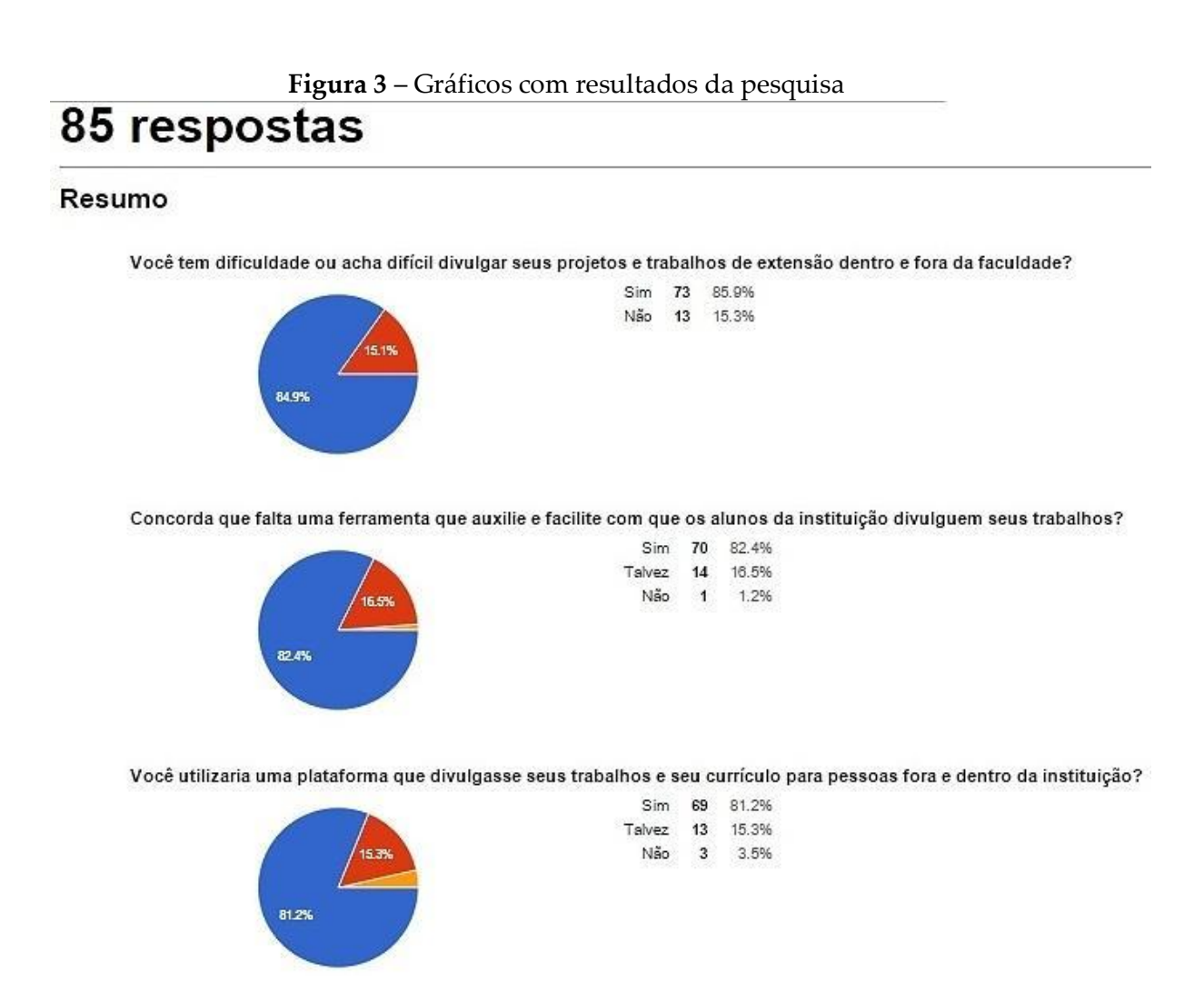

**Fonte:** Disponível em: <https://docs.google.com/forms/d/1EROdftB5AnKqgp44fUZaEQ\_JHRSn-3VV13OjaeoiVZI/viewanalytics?usp=form\_confirm> Acesso em: set. 2015.

#### **6 RESULTADOS**

Após a criação dos diagramas e o levantamento de informações, foi possível começar a implementação da plataforma, criando as páginas de cadastro dos alunos e de cadastro dos projetos, utilizando a prática e a técnica de testes do XP para garantir a qualidade do software, tendo em vista que todos os métodos passem nos testes criados antes do mesmo. A Figura 4 representa a tela de cadastro dos usuários.

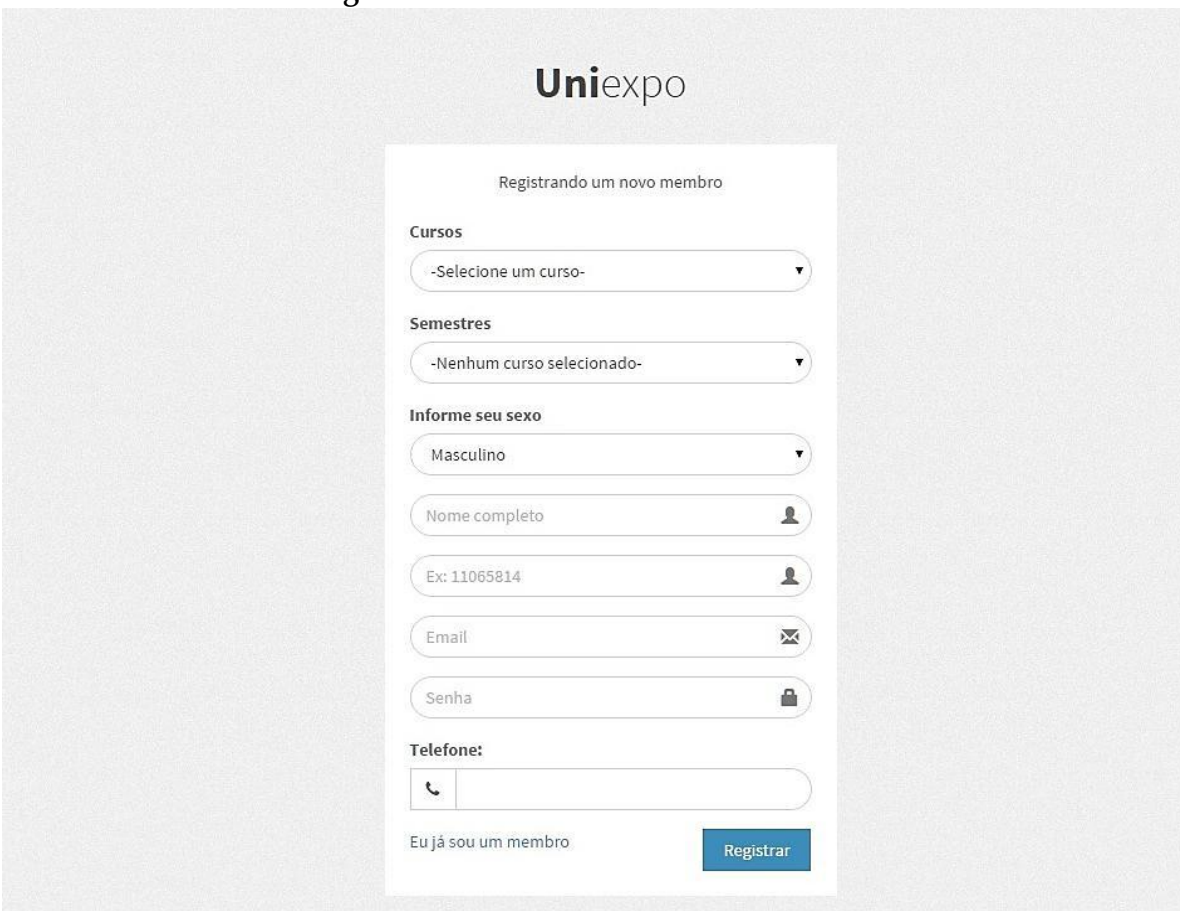

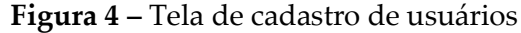

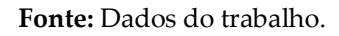

A tela de cadastro dos usuários contém um formulário com os campos que devem ser preenchidos pelo usuário para efetuar seu registro na plataforma.

A Figura 5 representa a tela de cadastro dos projetos na qual um usuário que já é registrado na plataforma e que foi aprovado por um administrador ou coordenador poderá cadastrar seus projetos preenchendo o formulário corretamente.

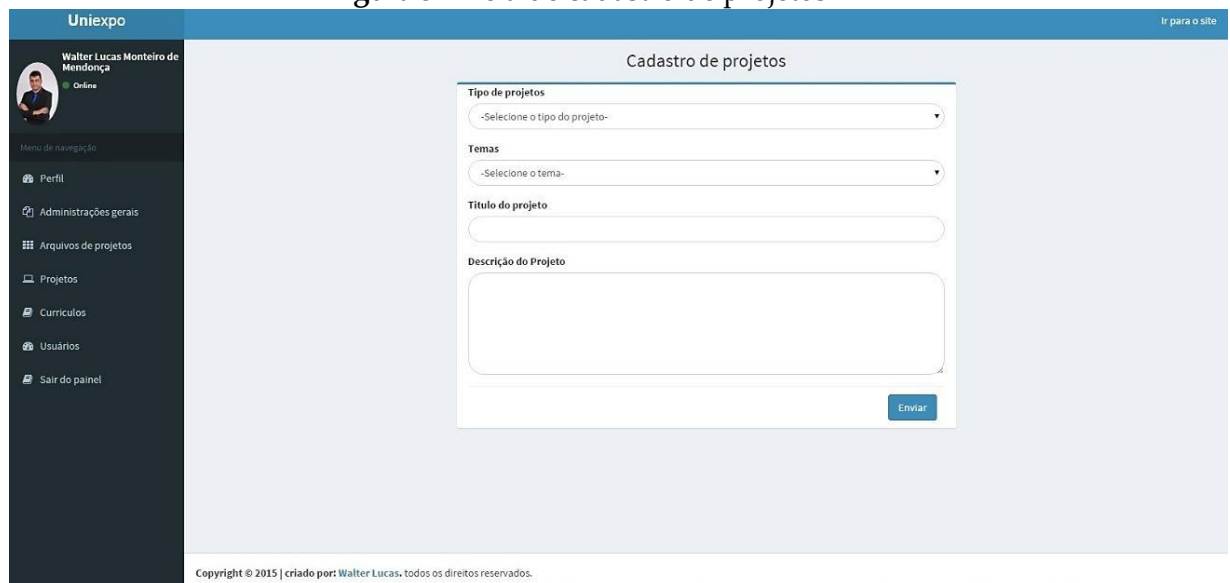

**Figura 5 –** Tela de cadastro de projetos

**Fonte:** Dados do trabalho.

A Figura 6 representa os testes executados pela ferramenta PHPUnit, na qual observa que os testes foram executados na página de controle de projetos, realizando um teste para cada função. Os resultados são exibidos em forma de porcentagem, permitindo visualizar quantas linhas e métodos foram testados na página de controle dos projetos.

**Figura 6 –** Tela de testes executados pelo framework PHPUnit

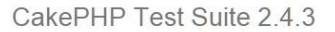

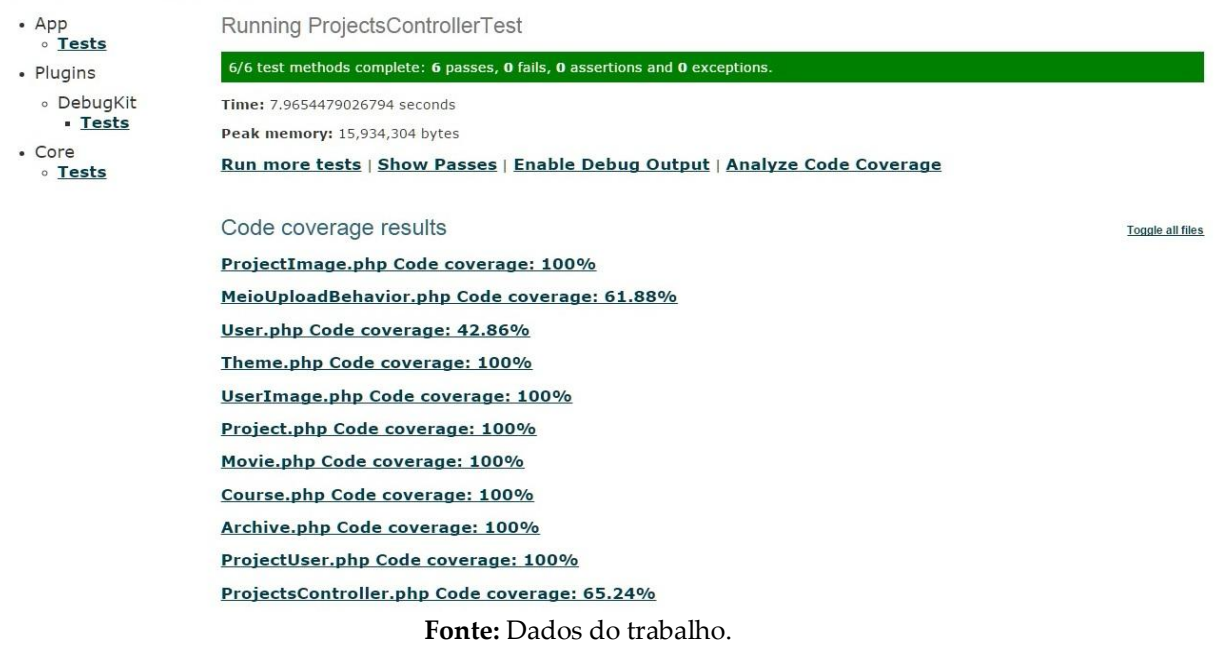

A Figura 7 representa as linhas de código em que foram executados os testes com o intuito de validar as funções que foram criadas na camada de controle da plataforma.

**Figura 7 –** Linhas que foram testadas e resultado dos testes pelo framework PHPUnit ProjectsController.php Code coverage: 65.24%

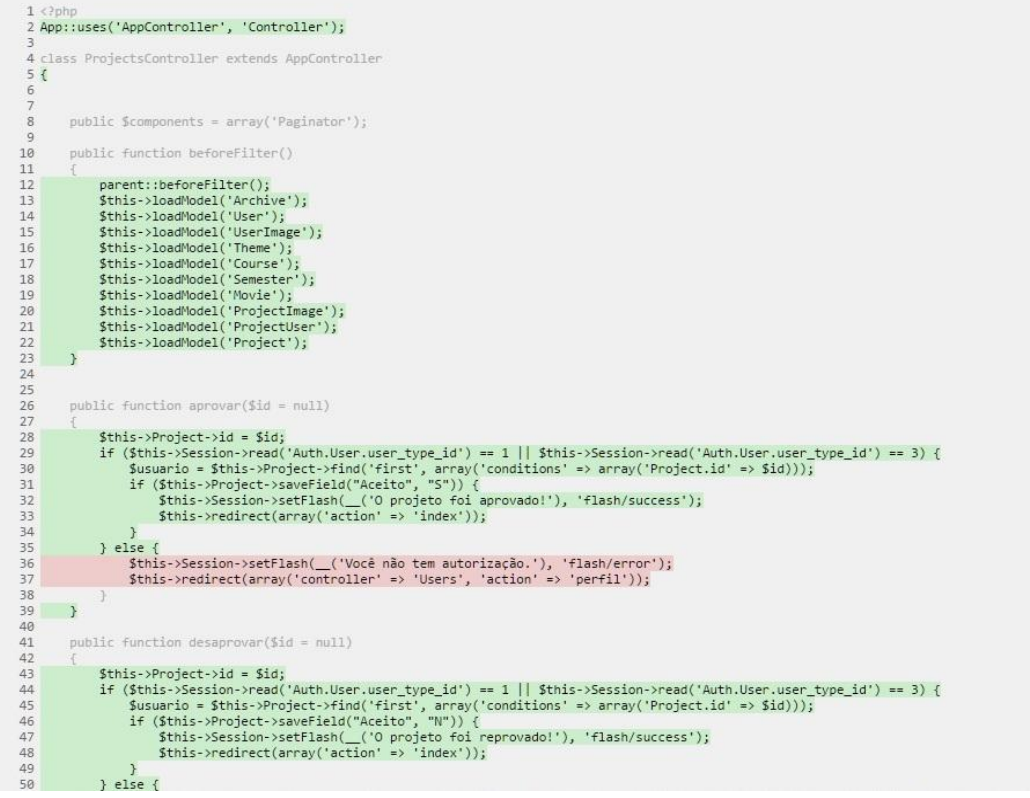

**Fonte:** Dados do trabalho.

Os testes mostrados nas linhas da Figura 7 foram realizados na controladora de projetos do sistema, nas funções de Aprovar e Desaprovar os projetos. As linhas marcadas com o fundo verde indicam que foram testadas e aprovadas, já as linhas com o fundo vermelho não passaram no teste, tendo em vista que os testes foram criados antes dos métodos, seguindo, assim, a prática citada na metodologia e garantindo a qualidade nas funcionalidades da plataforma.

Após a criação das páginas de cadastros, foram implementadas as funções administrativas da plataforma, utilizadas pelos perfis de coordenador e administrador, que poderão visualizar e executar essas funções. Os coordenadores irão visualizar e executar de acordo com o seu curso, ou seja, um coordenador do curso de Sistemas de Informação só irá administrar alunos e projetos desse curso.

A Figura 8 representa a função administrativa referente à aprovação do cadastro de usuários por um administrador, perfil que não possui restrição para usuários e projetos por curso.

**Figura 8 –** Tela administrativa para aprovação de usuários por um administrador

| <b>Uniexpo</b>                                        |                                                                            |                        |              |                   |                          |                                |                 |                    | Ir para o site          |
|-------------------------------------------------------|----------------------------------------------------------------------------|------------------------|--------------|-------------------|--------------------------|--------------------------------|-----------------|--------------------|-------------------------|
| <b>Walter Lucas Monteiro de</b><br>Mendonça<br>Online | Lista de usuários                                                          |                        |              |                   |                          |                                |                 |                    |                         |
|                                                       | Mostrar 10 v entradas                                                      |                        |              |                   |                          |                                |                 | Buscar:            |                         |
| Menu de navegação                                     | Nome                                                                       | Iå Curso               | If Semestre  | Telefone          | IT Email                 | <b>Data de cadastro</b><br>IT. | Status    Ações |                    | 11                      |
| <b>Øb</b> Perfil                                      | Jonathan Ribeiro de Oliveira                                               | Sistemas de informação | 8° Semestre  | (034)99931-3864   | jonathan_dfi@hotmail.com | 28/10/2015                     | O               | Desaprovar usuário | Detalhar                |
| <sup>2</sup> Administrações gerais                    | João Paulo                                                                 | Engenharia civil       | 10° Semestre | $(34)3820 - 2034$ | joao@teste.com           | 28/09/2015                     | O               | Desaprovar usuário | Detalhar                |
| <b>EE</b> Arquivos de projetos                        | João Vitor                                                                 | Sistemas de informação | 4º Semestre  | (489) 4899-8498   | tiao@teste.com           | 16/10/2015                     | O               | Desaprovar usuário | Detalhar                |
| $\Box$ Projetos                                       | Maria Helena                                                               | Sistemas de informação | 7º Semestre  | (038)3741-1234    | maria@teste.com          | 27/09/2015                     | Ø               | Desaprovar usuário | Detalhar                |
| $\Box$ Curriculos                                     | Rafael Toledo                                                              | Fisioterapia           | 1º Semestre  | (034)99630-5355   | toledo@teste.com         | 24/10/2015                     | O               | Desaprovar usuário | Detalhar                |
| <b>8</b> Usuários                                     | <b>Nome</b>                                                                | Curso                  | Semestre     | Telefone          | Email                    | Data de cadastro               | <b>Status</b>   | Ações              |                         |
| Sair do painel                                        | Mostrando 1 a 5 de 5 entradas<br>Anterior                                  |                        |              |                   |                          |                                |                 |                    | Próximo<br>$\mathbf{1}$ |
|                                                       |                                                                            |                        |              |                   |                          |                                |                 |                    |                         |
|                                                       |                                                                            |                        |              |                   |                          |                                |                 |                    |                         |
|                                                       |                                                                            |                        |              |                   |                          |                                |                 |                    |                         |
|                                                       |                                                                            |                        |              |                   |                          |                                |                 |                    |                         |
|                                                       |                                                                            |                        |              |                   |                          |                                |                 |                    |                         |
|                                                       | Copyright © 2015   criado por: Walter Lucas. todos os direitos reservados. |                        |              |                   |                          |                                |                 |                    |                         |

**Fonte:** Dados do trabalho.

Após o desenvolvimento da plataforma com todas as funcionalidades aprovadas pelos testes, foi iniciada a implementação do website para exibir os projetos, as habilidades e os currículos dos alunos e dos professores para serem visualizados e votados por usuários externos e internos da instituição.

A Figura 9 representa a página inicial do website, a qual mostra os cinco projetos mais votados e um ranking incentivando a competitividade e a participação dos alunos.

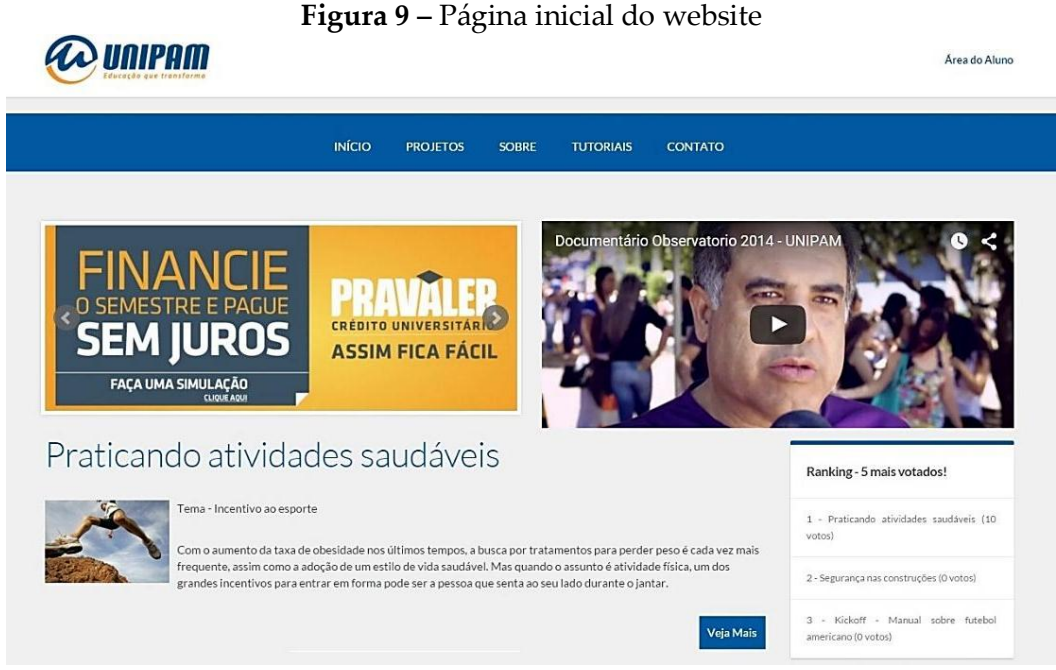

**Fonte:** Dados do trabalho.

Após ser feita a divulgação da plataforma entre os alunos e as pessoas externas à instituição, foi possível conseguir o envolvimento de parceiros e de patrocinadores, como as escolas Fonseca Rodrigues e Equipatos, que divulgaram e autorizaram a entrada nas salas para convidar os alunos de primeiro a terceiro ano do Ensino Médio a visualizar e votar nos projetos dos alunos da instituição, e empresas como a Maxphone e a Ducks Sports, que patrocinaram um troféu e medalhas como meio de premiação para os alunos que tiverem o projeto mais votado.

#### **7 CONCLUSÃO**

Com o aumento considerável de projetos desenvolvidos pelos alunos da instituição, foi possível identificar problemas na divulgação dos trabalhos desenvolvidos pelos alunos, causando desconforto e até esquecimento de projetos inovadores que poderiam ser apresentados de uma maneira melhor e alcançar um público alvo maior.

A plataforma web melhorou esse quesito, disponibilizando uma forma eficiente e prática de divulgação dos seus projetos e possibilitando a divulgação para outros alunos, para pessoas externas à instituição e para empresas, podendo até ser contratados ou vender suas ideias aos interessados.

Observando que a plataforma descrita por este artigo precisava ser desenvolvida de forma que garantisse a segurança e a qualidade nas funcionalidades do sistema, a utilização das práticas de testes possibilitou a implementação das funcionalidades encontradas por meio das opiniões e das informações com os alunos e com os professores, utilizando técnicas de metodologias ágeis.

Como trabalhos futuros, pretende-se melhorar e refatorar os códigos das funcionalidades, assim como implementar uma API com o intuito de validar se a matrícula de um aluno é válida no banco de dados da instituição, melhorar a usabilidade do sistema, implantar a plataforma em outras instituições, aumentar o número de usuários e de projetos na plataforma e buscar a aquisição de novos parceiros e patrocinadores.

## **REFERÊNCIAS**

MEDEIROS, Higor Medeiros. *Práticas em XP:* Extreme Programming. Disponível em: <http://www.devmedia.com.br/praticas-em-xp-extreme-programming/29330>. Acesso em: 14 ago. 2015.

REIS, Daniel Fonseca. *Conceitos básicos sobre Metodologias Ágeis para Desenvolvimento de Software.* Disponível em: <http://www.devmedia.com.br/conceitos-basicos-sobremetodologias-ageis-para-desenvolvimento-de-software-metodologias-classicas-xextreme-programming/10596>. Acesso em: 9 mar. 2015.

ROCHA, Fabio Gomes. *Uma visão geral sobre Metodologia Ágil.* Disponível em: <http://www.devmedia.com.br/uma-visao-geral-sobre-metodologia-agil/27944>. Acesso em: 9 mar. 2015.

SOMMERVILLE, Ian. *Engenharia de software.* 9. ed. São Paulo: Pearson Prentice Hall, 2011. 529p.

VASCONCELOS, Daniel Teófilo. *RUP e XP* – uma visão geral. Disponível em: <http://www.linhadecodigo.com.br/artigo/826/rup-e-xp-uma-visao-geral.aspx>. Acesso em: 12 mar. 2015.

VAZ, Conrado Adolpho. *Os 8P's do marketing digital:* o seu guia estratégico de marketing digital. São Paulo: Novatec Editora, 2011. 77p.